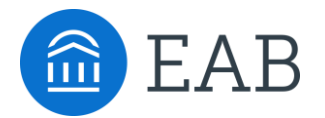

# Advanced Search Overview

Leveraging SSC Campus's Advanced Search to Identify Unique Student Populations

The Advanced Search functionality in SSC Campus allows advisors, faculty, and administrators to layer a series of filters onto a specific query. With a nearly infinite number of possible combinations, SSC Campus Advanced Search helps to customize searches so that users are empowered to identify specific groups of students on campus and evaluate these students' unique needs.

To access the Advanced Search filters, navigate to the **Advanced Search icon** on the left side tool bar and then check the box marked '**Show Advanced Filters**' on the right hand side of the screen.

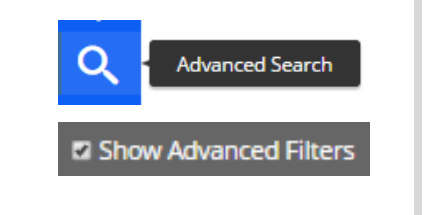

# **Making this selection will expand the search filters to include:**

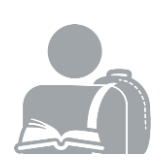

### **Student Information**

Use this group of filters to search for students by personal identifying information, such as name, ID, gender, or race.

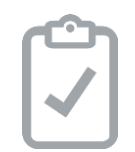

#### **Enrollment History** Create logic statements to

search for students by their enrollment status in a variety of terms.

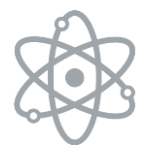

#### **Area of Study**

Combine elements of this filter to search for students based on areas of study, including college affiliation, degree, concentration, or major.

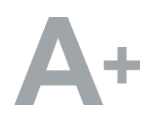

### **Performance Data**

Search using these filters to segment student groups by GPA, credits earned, and hours attempted.

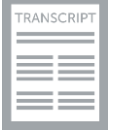

#### **Term Data**

Select conditions within this group of filters to run a search for students using information associated with a specific term.

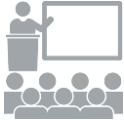

#### **Course Data**

Utilize this group of filters to query students based on courses, section, and status.

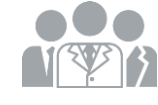

### **Assigned To**

Enter information into fields in this bucket to pull lists of students assigned to specific advisors, tutors, or coaches.

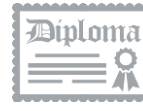

## **Success Indicators**

Run a search using these filters to identify students based on predicted risk level or success marker completion status.

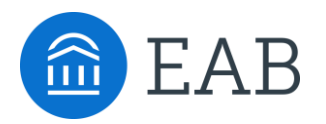

# **Best Practices for Using the Advanced Search:**

• Be mindful that most search filters create "**AND**" statements—as you build a search by laying on various filters, the query will run by adding all of these filters together.

#### **Example:**

Major: Biology **AND** Classification: Junior **AND** Predicted Risk Level: Moderate

- Note that some filters create "**OR**" statements, where you can make multiple selections within a given field, indicated by the presence of an 'Any' in the title. Filters that allow you to make "OR" statements include:
	- Category
- Degree

• Tag

- Major
- Enrollment Term
- Classification
- College/School
- Predicted Risk Level
- Concentration

#### **Example:**

Major: Biology **OR** Chemistry **AND** Classification: Junior **OR** Sophomore **AND** Predicted Risk Level: Moderate **OR** Low

- Always keep in mind that the Advanced Search functionality will pull lists of *current* students that fit the parameters of the search, and information populating in the results will be a *current* reflection of student data. **The Advanced Search functionality is not meant to be a historical search.**
- Remember that the **Global Term Selector** does not impact the results of the Advanced Search except in the case of Classification and Category in the results returned page.

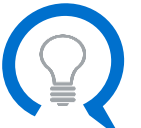

For more examples of common use cases and sample Advanced Search queries, see the **Advanced Search User Guide.**